Xiaomi Router AC1200 Benutzerhandbuch 13 Посібник користувача маршрутизатора Xiaomi AC1200 49 XIAOMI Router AC1200 User Manual 1 Manual de usuario de Xiaomi Router AC1200 7 Manuale utente Xiaomi Router AC1200 19 Manuel d'utilisation de Xiaomi Router AC1200 25 Xiaomi Yönlendirici AC1200 Kullanım Kılavuzu 55 Instrukcja obsługi routera Xiaomi AC1200 43 Manual do Usuário do Roteador Xiaomi AC1200 31 Руководство пользователя маршрутизатора Xiaomi Router AC1200 37

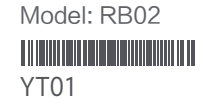

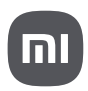

### **Step 1: Connect the cables**

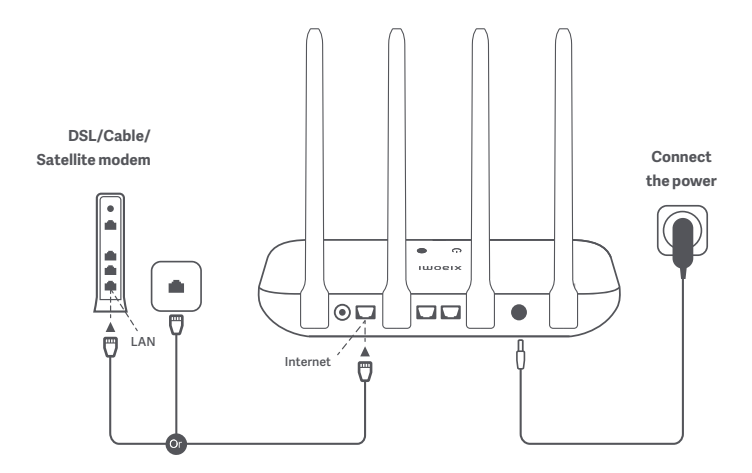

## **Power on the router, then connect the Internet (WAN) port to the DSL/Cable/satellite modem**

\* If your Internet network is connected by a network cable via the Internet wall socket, connect the cable directly to the router's WAN port.

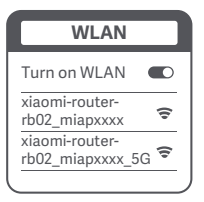

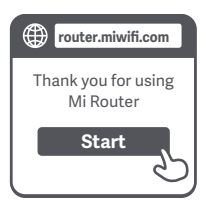

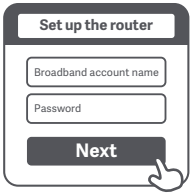

**Connect to the Wi-Fi using a phone or computer (no password). Refer to the information on the bottom of the router for the Wi-Fi name.**

\* Wait until the system indicator light  $\bigcup$ turns blue. Search for the Wi-Fi network and connect

 $\boldsymbol{\Omega}$ 

**Once the Wi-Fi is connected, you will be directed to the configuration page. If the configuration page is not present, open the browser and go to "router.miwifi.com" or "192.168.31.1" to complete the configuration.**

\* Mi Router EULA is available at http://www1.miwifi.com/router/eula/20191230.html

ß

Enter the account name and password **provided by your broadband provider, then click/tap Next (It depends on the Internet Service Provider you selected, whether your account name and password are required or not).** 

\* If you have forgotten your broadband account name or password, you can get them by contacting your broadband provider

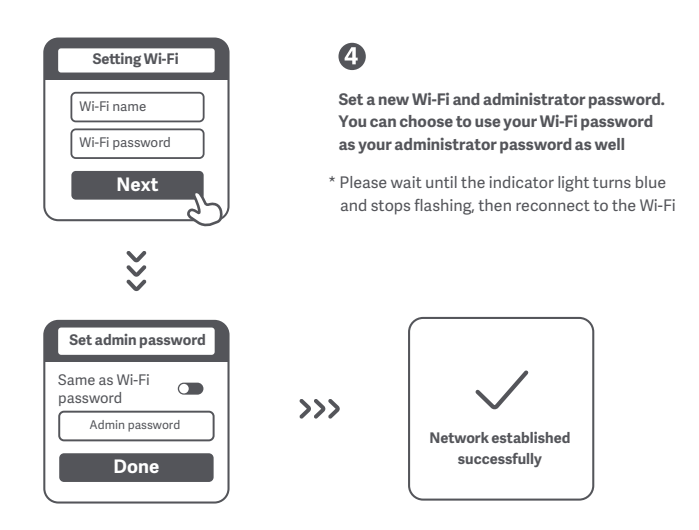

# **Managing Mi Wi-Fi**

**The web management website is router.miwifi.com and supports basic Internet functions. Scan the QR code, download the Mi Home / Xiaomi Home app, and manage your router anytime, anywhere.**

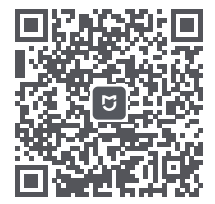

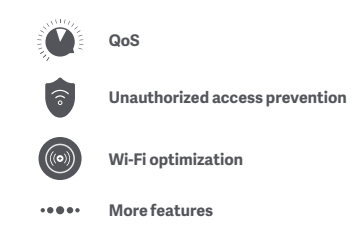

#### I have finished setting up my network. Why can't I connect to the Internet?

Step 1: Use your phone to search for the Wi-Fi network set by your router. If you can't find it, make sure that the router is connected to the power and starts working normally **Step 2:** Connect your phone to your router's Wi-Fi network, go to "router.miwifi.com", and try to fix the problem based on the network diagnostics results

#### I've forgotten the administrator password for my router. What should I do?

If you haven't set a specific password, your administrator password will be the same as your Wi-Fi password, so try using this to log in. If the problem persists, it is recommended that you restore your router to the factory settings, then set up the network again

#### How do I restore my router to the factory settings?

First make sure that the router starts working normally, then hold down the Reset button at the base of the router for more than 5 seconds and let go when the system status light turns orange. When the router finishes restarting, the reset was successful

#### **What do the different indicator lights mean on the router?**

There should be two indicator lights on the front panel, which are the network status light (two colours: blue and orange) and the system status light (two colours: blue and orange)

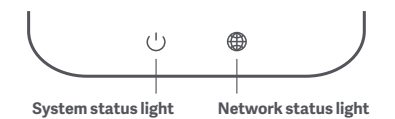

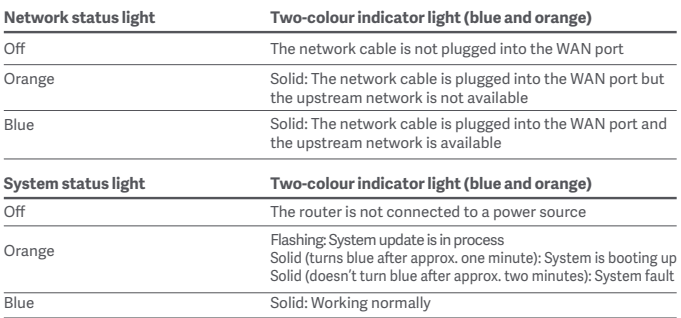

# **Specifications**

**Operating Frequency:** 2400MHz–2483.5MHz (≤20dBm), 5150MHz–5250MHz (≤23dBm), **Input:** 12V, 1A **Operating Temperature:** 0°C to 40°C **Name:** Xiaomi Router AC1200 **Model:** RB02

**Certifications:**

# $\epsilon$

Hereby, Xiaomi Communications Co., Ltd declares that the radio equipment type RB02 is in compliance with Directive 2014/53/EU. The full text of the EU declaration of conformity is available at the following internet address:

#### **hp://www.mi.com/global/service/support/declaration.html**

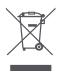

All products bearing this symbol are waste electrical and electronic equipment (WEEE as in directive 2012/19/EU) which should not be mixed with unsorted household waste. Instead, you should protect human health and the environment by handing over your waste equipment to a designated collection point for the recycling of waste electrical and electronic equipment, appointed by the government or local authorities. Correct disposal and recycling will help prevent potential negative consequences to the environment and human health. Please contact the installer or local authorities for more information about the location as well as terms and conditions of such collection points.

#### **Caution:**

The product can be used within all European Union countries. To comply with CE RF exposure requirements, the device must be installed and operated 20cm (8 inches) or more between the product and all person's body.

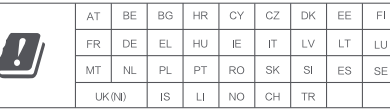

This device is restricted to indoor use only when operating in 5150-5250MHz frequency range

Manufacturer: Xiaomi Communications Co., Ltd.

Address: #019, 9th Floor, Building 6, 33 Xi'erqi Middle Road, Haidian District, Beijing, China

### **Paso 1: conexión de los cables**

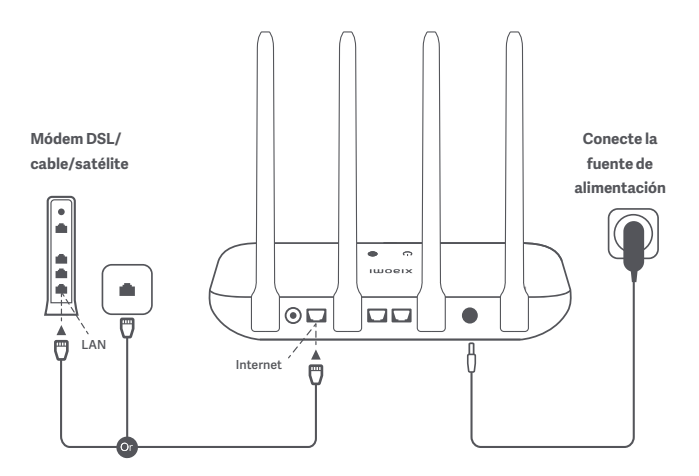

# **Encienda el router y conecte el puerto de Internet (WAN) al módem DSL/cable/satélite.**

\* Si su red de Internet está conectada mediante un cable de red en una toma de pared, conecte el cable directamente al puerto WAN del router.

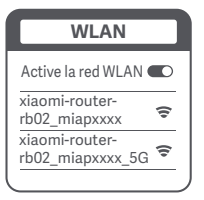

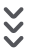

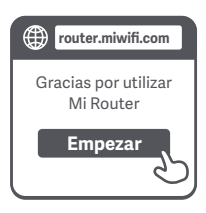

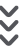

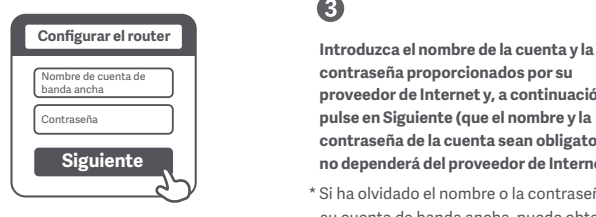

**Conéctese a la red Wi-Fi mediante un teléfono móvil o un ordenador (sin contraseña). Compruebe el nombre de la red Wi-Fi en la parte inferior del router.**

\* Espere a que el indicador luminoso del sistema se encienda en  $(1)$  azul. Busque la red Wi-Fi y conéctese.

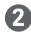

**Una vez conectada la red Wi-Fi, se le dirigirá a la página de configuración. Si la página de configuración no aparece, abra el navegador e introduzca "router.miwifi.com" o "192.168.31.1" para finalizar la configuración.**

\* El Acuerdo de Licencia de Usuario Final de Mi Router está disponible en http://www1.miwifi.com/router/eula/20191230.html

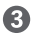

**contraseña proporcionados por su proveedor de Internet y, a continuación, pulse en Siguiente (que el nombre y la contraseña de la cuenta sean obligatorios o no dependerá del proveedor de Internet).** 

\* Si ha olvidado el nombre o la contraseña de su cuenta de banda ancha, puede obtenerlos poniéndose en contacto con su proveedor de banda ancha

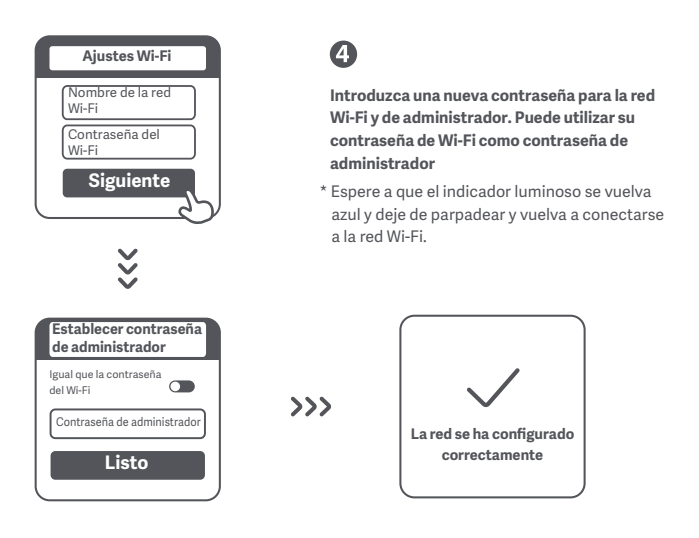

# **Administración de Mi Wi-Fi**

**El sitio web de administración es router.miwifi.com y soporta las funciones básicas de Internet.Escanee el código QR, descargue la aplicación Mi Home/Xiaomi Home y administre su router en cualquier momento y lugar.**

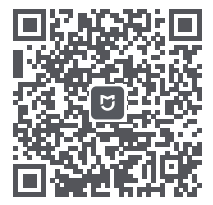

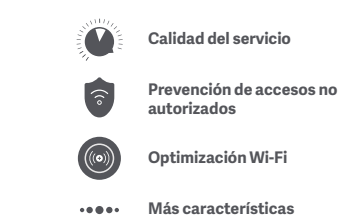

#### **He terminado de configurar mi red. ¿Por qué no puedo conectarme a Internet?**

**Paso 1:** Utilice su teléfono para buscar la red Wi-Fi que ha creado el router. Si no puede encontrarla, asegúrese de que el router está conectado a la corriente y que funciona correctamente. **Paso 2:** Conecte el teléfono a la red Wi-Fi del router, visite "router.miwifi.com" e intente solucionar el problema en función de los resultados del diagnóstico de red.

#### **He olvidado la contraseña de administrador de mi router. ¿Qué debo hacer?**

Si no ha configurado una contraseña específica, su contraseña de administrador será la misma que la contraseña de Wi-Fi; intente utilizar esta última para iniciar sesión. Si el problema persiste, recomendamos restaurar el router a los valores predeterminados de fábrica y, a continuación, volver a configurar la red.

#### **¿Cómo puedo restaurar el router a los valores predeterminados de fábrica?**

En primer lugar, asegúrese de que el router funciona correctamente. A continuación, mantenga pulsado el botón de restablecimiento situado en la base del router durante más de 5 segundos y suéltelo cuando el indicador luminoso de estado del sistema se ilumine en naranja. Cuando el router termine de reiniciarse, el restablecimiento se habrá realizado correctamente.

#### **¿Qué significan las diferentes luces indicadoras del router?**

En el panel frontal debe haber dos luces indicadoras, que son la luz de estado de la red (de dos colores: azul y naranja) y la luz de estado del sistema (dos colores: azul y naranja).

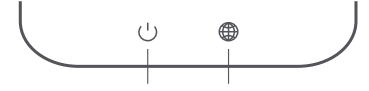

**Luz de estado del sistema Luz de estado de la red**

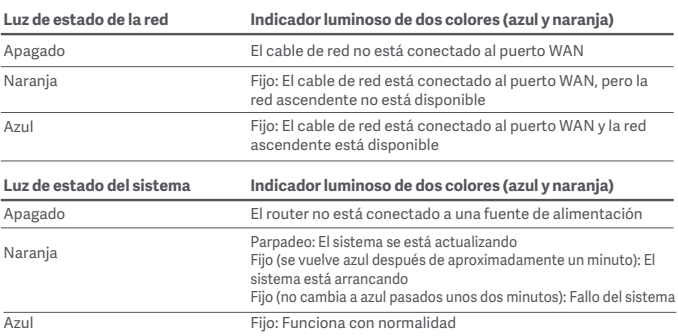

# **Especificaciones**

**Frecuencia de servicio:** 2400MHz–2483.5MHz (≤20dBm), 5150MHz–5250MHz (≤23dBm) **Entrada:** 12 V, 1 A **Temperatura de funcionamiento:** de 0 a 40 °C **Nombre:** Xiaomi Router AC1200 **Modelo:** RB02

#### **Certificaciones:**

# $\epsilon$

Por la presente, Xiaomi Communications Co., Ltd. declara que el tipo de equipo de radio RB02 cumple la Directiva 2014/53/UE. Encontrará el texto completo de la declaración de conformidad de la UE en esta dirección de Internet:

#### **hp://www.mi.com/global/service/support/declaration.html**

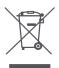

Todos los productos que llevan este símbolo son residuos de aparatos eléctricos y electrónicos (RAEE según la directiva 2012/19/UE) que no deben mezclarse con residuos domésticos sin clasificar.

En su lugar, debe proteger la salud humana y el medio ambiente entregando sus equipos de desecho a un punto de recogida para el reciclaje de residuos de equipos eléctricos y electrónicos, designado por el gobierno o las autoridades locales. La eliminación y el reciclado correctos ayudarán a evitar posibles consecuencias negativas para el medio ambiente y la salud humana. Póngase en contacto con el instalador o con las autoridades locales para obtener más información sobre la ubicación y las condiciones de dichos puntos de recogida.

#### **Precaución:**

El producto puede utilizarse en todos los países de la Unión Europea.

Con el objetivo de cumplir los requisitos de exposición a radiofrecuencia CE, el dispositivo debe instalarse y utilizarse a una distancia de 20 cm (8 in) o más del cuerpo de cualquier persona.

Este dispositivo está restringido para su uso en interiores únicamente si funciona en el rango de frecuencia de 5150 a 5250 MHz.

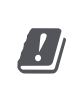

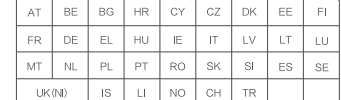

Fabricante: Xiaomi Communications Co., Ltd.

Dirección: #019, 9th Floor, Building 6, 33 Xi'ergi Middle Road, Haidian District, Beijing, China

### **Schri 1: Kabel anschließen**

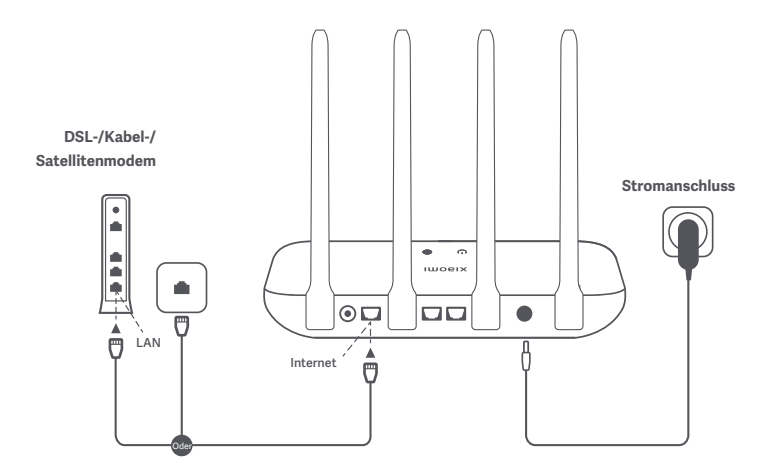

# **Schalten Sie den Router ein, und verbinden Sie dann den Internetport (WAN) mit dem DSL-/Kabel-/Satellitenmodem**

\* Wenn Ihr Internetnetzwerk mit einem Netzwerkkabel über die Internetbuchse verbunden wird, schließen Sie das Kabel direkt an den WAN-Port des Routers an.

### **Schri 2: Netzwerkverbindung einrichten**

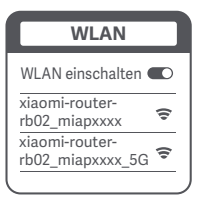

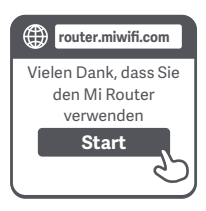

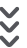

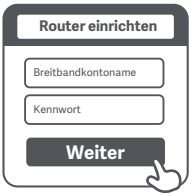

**Stellen Sie über ein Smartphone oder einen Computer eine Verbindung zum WLAN her (ohne Kennwort). Der WLAN-Name ist in den Informationen auf der Unterseite des Routers angegeben.**

\* Warten Sie, bis die Systemanzeige blau leuchtet. Suchen Sie nach dem WLAN-Netzwerk, und stellen Sie eine Verbindung her.

# Ω

**Sobald die WLAN-Verbindung hergestellt ist, werden Sie zur Konfigurationsseite weitergeleitet. Wenn die Konfigurationsseite nicht angezeigt wird, öffnen Sie den Browser,**  und gehen Sie zu "router.miwifi.com" oder **"192.168.31.1", um die Konfiguration abzuschließen.**

\* Die Endbenutzer-Lizenzvereinbarung (EULA) für den Mi Router finden Sie unter http://www1.miwifi.com/router/eula/20191230.html.

# A

**Geben Sie den Kontonamen und das Kennwort ein, das Sie von Ihrem Breitbandanbieter erhalten haben, und**  klicken/tippen Sie auf "Weiter" (Ob Sie Ihren **Kontonamen und das Kennwort benötigen, hängt von Ihrem Internetdienstanbieter ab).** 

\* Wenn Sie Ihren Breitbandkontonamen oder das Kennwort vergessen haben, können Sie Ihren Breitbandanbieter kontaktieren, um die Informationen zu erhalten.

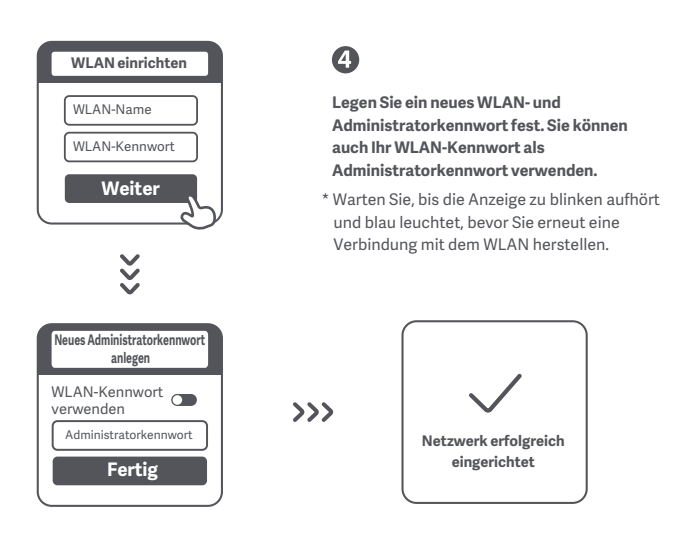

# **Verwalten von Mi WLAN**

**Die Website für die Online-Verwaltung lautet router.miwifi.com. Sie unterstützt grundlegende Internetfunktionen.**

**Scannen Sie den QR-Code, und laden Sie die Mi Home/Xiaomi Home App herunter, um Ihren Router jederzeit und überall zu verwalten.**

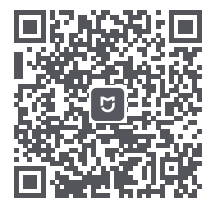

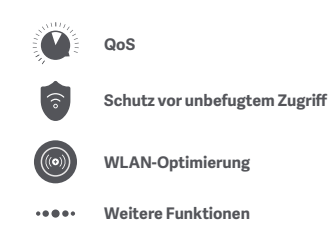

#### **Ich habe die Netzwerkeinrichtung abgeschlossen. Warum kann ich keine Verbindung zum Internet herstellen?**

**Schritt 1:** Verwenden Sie Ihr Smartphone, um nach dem von Ihrem Router konfigurierten WLAN-Netzwerk zu suchen. Wenn Sie es nicht finden, vergewissern Sie sich, dass der Router an eine Steckdose angeschlossen ist und normal funktioniert.

Schritt 2: Verbinden Sie Ihr Smartphone mit dem WLAN-Netzwerk Ihres Routers, gehen Sie zu "router.miwifi.com", und versuchen Sie, das Problem anhand der Ergebnisse der Netzwerkdiagnose zu beheben.

#### **Ich habe das Administratorkennwort für meinen Router vergessen. Was kann ich tun?**

Wenn Sie kein eigenes Kennwort festgelegt haben, entspricht das Administratorkennwort Ihrem WLAN-Kennwort. Verwenden Sie dieses zur Anmeldung. Wenn das Problem weiterhin besteht, sollten Sie bei Ihrem Router die Werkseinstellungen wiederherstellen und das Netzwerk dann erneut einrichten.

#### **Wie setze ich meinen Router auf die Werkseinstellungen zurück?**

Vergewissern Sie sich zunächst, dass der Router normal funktioniert. Halten Sie dann die Reset-Taste unten am Router mehr als 5 Sekunden lang gedrückt, und lassen Sie sie los, wenn die Systemstatusanzeige orange leuchtet. Wenn der Router den Neustart abgeschlossen hat, war das Zurücksetzen erfolgreich.

#### **Was bedeuten die verschiedenen Anzeigen am Router?**

Auf der Vorderseite sollten Sie zwei Anzeigen sehen, die Netzwerkstatusanzeige (leuchtet blau oder orange) und die Systemstatusanzeige (leuchtet blau oder orange).

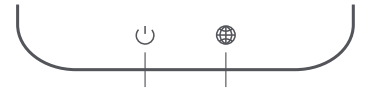

**Systemstatusanzeige Netzwerkstatusanzeige**

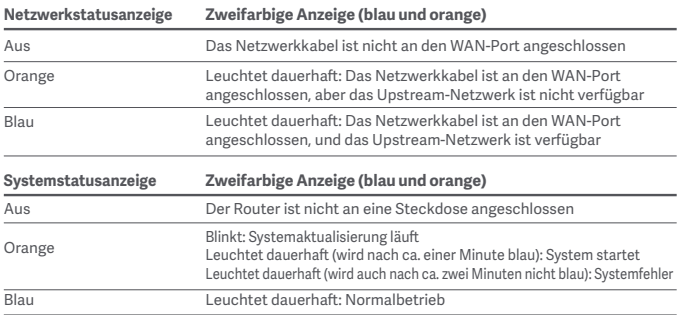

# **Spezifikationen**

**Betriebsfrequenz:** 2400 MHz–2483,5 MHz (≤20 dBm), 5150 MHz–5250 MHz (≤23 dBm), **Eingang:** 12 V, 1 A **Betriebstemperatur:** 0° C bis 40° C **Name:** Xiaomi Router AC1200 **Modell:** RB02

#### **Zertifizierungen:**

# $\epsilon$

Hiermit bestätigt Xiaomi Communications Co., Ltd., dass das Funkgerät des Typs RB02 mit der Verordnung 2014/53/EU in Einklang steht. Der vollständige Wortlaut der EU-Konformitätserklärung ist unter der folgenden Internetadresse abrufbar:

#### **hp://www.mi.com/global/service/support/declaration.html**

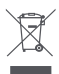

Alle mit diesem Symbol gekennzeichneten Produkte sind Elektroschrott und Elektrogeräte (WEEE entsprechend EU-Richtlinie 2012/19/EU) und dürfen nicht mit unsortiertem Haushaltsmüll vermischt werden.

Schützen Sie stattdessen Ihre Mitmenschen und die Umwelt, indem Sie Ihre zu entsorgenden Geräte an eine dafür vorgesehene, von der Regierung oder einer lokalen Behörde eingerichtete Sammelstelle zum Recycling von Elektroschrott und Elektrogeräten bringen. Eine ordnungsgemäße Entsorgung und Recycling helfen, negative Auswirkungen auf die Gesundheit von Umwelt und Menschen zu vermeiden. Wenden Sie sich bitte an den Installateur oder lokale Behörden, um Informationen zum Standort und den allgemeinen Geschäftsbedingungen solcher Sammelstellen zu erhalten.

#### **Vorsicht:**

Das Produkt darf in allen Ländern der Europäischen Union verwendet werden. Um die CE-HF-Belastungsanforderungen zu erfüllen, muss das Gerät mit einem Abstand von mindestens 20 cm zwischen dem Produkt und dem Körper aller Personen installiert und betrieben werden.

Dieses Gerät darf nur in Innenräumen verwendet werden, wenn es im Frequenzbereich von 5150 bis 5250 MHz betrieben wird.

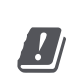

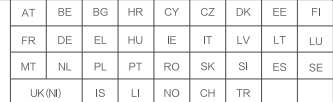

Hersteller: Xiaomi Communications Co., Ltd.

Adresse: #019, 9th Floor, Building 6, 33 Xi'erqi Middle Road, Haidian District, Peking, China

### **Passaggio 1: Collegamento dei cavi**

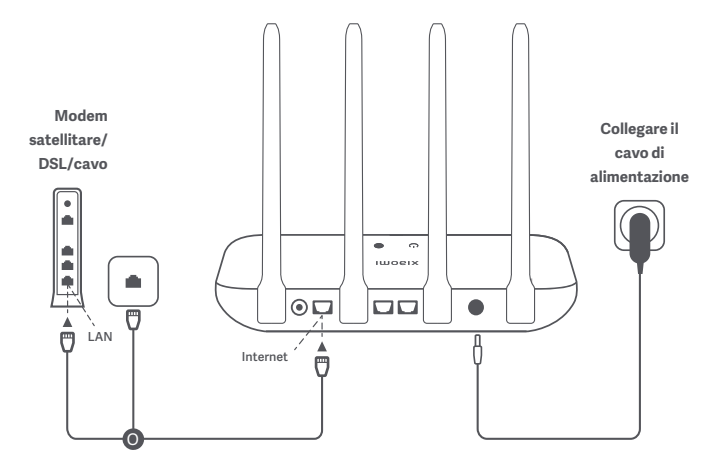

# Alimentare il router, quindi connettere la porta Internet **(WAN) al modem satellitare/DSL/cavo**

\* Se la rete Internet è connessa tramite il cavo di rete inserito in una presa a muro, collegare il cavo direttamente alla porta WAN del router.

## **Passaggio 2: Configurazione della connessione di rete**

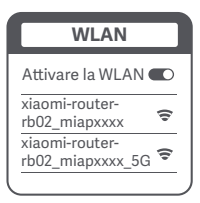

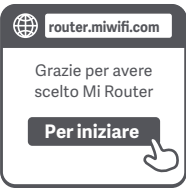

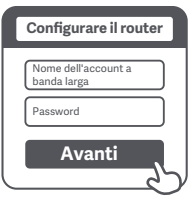

Connettere il Wi-Fi mediante un telefono o un **computer (non è richiesta la password). Per il nome del Wi-Fi fare riferimento alle informazioni riportate nella parte inferiore del router.**

\* Attendere fino a quando l'indicatore luminoso di stato del sistema (<sup>1</sup>) diventa blu. Cercare la rete Wi-Fi ed eseguire la connessione

# $\Omega$

**Una volta stabilita la connessione Wi-Fi si verrà indirizzati alla pagina di configurazione. Se la pagina di configurazione non è presente, aprire il browser e andare a "router.miwifi.com" o digitare "192.168.31.1" per completare la configurazione.**

\* Le condizioni di licenza Mi sono disponibili all'indirizzo hp://www1.miwifi.com/router/eula/20191230.html

A

**Configurare il router Immeere il nome dell'account e la password forniti dal provider, quindi toccare o fare clic su Avanti (a seconda del provider di servizi Internet selezionato verrà richiesto o meno di**  immettere il nome dell'account e la password).

\* Se non si ricorda il nome dell'account a banda larga o la password, rivolgersi al provider a banda larga

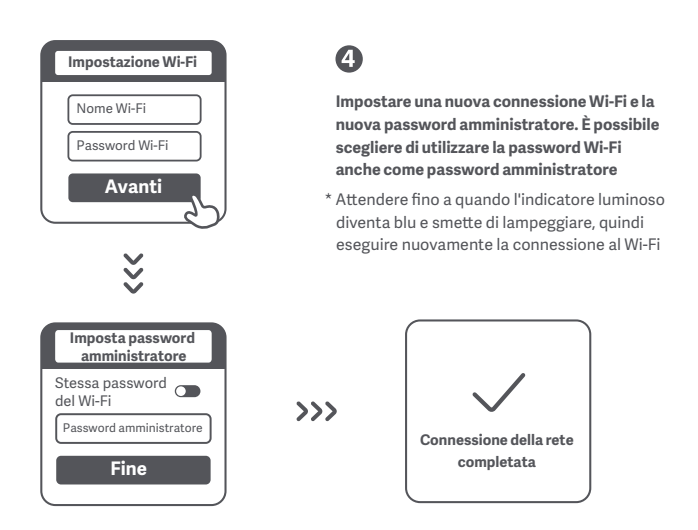

# **Gestione del Wi-Fi Mi**

**Il sito web per la gestione delle funzionalità Internet di base è router.miwifi.com. Scansionare il codice QR e scaricare l'app Mi Home/Xiaomi Home per gestire il router ovunque e in qualsiasi momento.**

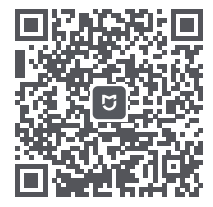

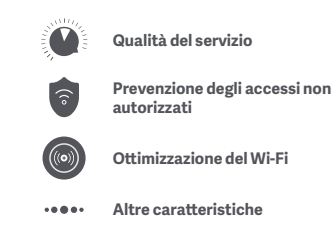

#### Ho completato la configurazione di rete. Perché non riesco a connettermi a Internet?

**Passaggio 1:** Utilizzare il telefono per cercare la rete Wi-Fi configurata dal router. Se la rete non è presente, accertarsi che il router sia alimentato e funzioni normalmente Passaggio 2: Connettere il telefono alla rete Wi-Fi del router, andare a "router, miwifi.com" e cercare di risolvere il problema in base ai risultati della diagnostica di rete

#### **Ho dimenticato la password amministratore del router. Cosa devo fare?**

Se non è stata impostata una password specifica, la password amministratore è la stessa password del Wi-Fi, quindi provare a effettuare l'accesso con tale password. Se il problema persiste, si consiglia di ripristinare le impostazioni di fabbrica e di configurare nuovamente la rete

#### **Come si ripristinano le impostazioni di fabbrica del router?**

Per prima cosa, accertarsi che il router funzioni normalmente, quindi tenere premuto il pulsante di reset alla base del router per più di 5 secondi e rilasciarlo quando l'indicatore di stato del sistema diventa arancione. Il ripristino è completato quando il router si riavvia

#### **Qual è il significato degli indicatori luminosi sul router?**

Sono presenti due indicatori luminosi nella parte frontale, che indicano rispettivamente lo stato della rete (due colori: blu e arancione) e lo stato del sistema (due colori: blu e arancione)

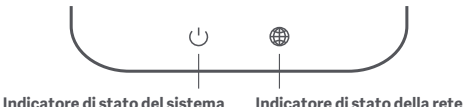

| Indicatore di stato della rete  | Indicatore luminoso a due colori (blue e arancione)                                                                                      |
|---------------------------------|----------------------------------------------------------------------------------------------------|
| Spento                          | Il cavo di rete non è inserito nella porta WAN                                                                                           |
| Arancione                       | Fisso: il cavo di rete è inserito nella porta WAN ma la rete a<br>monte non è disponibile                                                |
| Blu                             | Fisso: il cavo di rete è inserito nella porta WAN e la rete a<br>monte è disponibile                                                     |
| Indicatore di stato del sistema | Indicatore luminoso a due colori (blue e arancione)                                                                                      |
| Spento                          | Il router non è collegato a una presa di corrente                                                                                        |
| Arancione                       | Lampeggiante: è in corso l'aggiornamento del sistema                                                                                     |
|                                 | Fisso (diventa blu dopo circa un minuto): il sistema si sta avviando<br>Fisso (non diventa blu dopo circa due minuti): errore di sistema |

# **Specifiche**

**Frequenza di esercizio:** 2400 MHz–2483,5 MHz (≤20 dBm), 5150 MHz–5250 MHz (≤23 dBm) **Ingresso:** 12 V, 1 A **Temperatura di esercizio:** da 0 a 40 °C **Nome:** Xiaomi Router AC1200 **Modello:** RB02

**Certificazioni:**

# $\epsilon$

Con la presente, Xiaomi Communications Co., Ltd. dichiara che l'apparecchiatura radio di tipo RB02 è conforme alla Direttiva 2014/53/UE. Il testo completo della dichiarazione di conformità UE è disponibile al seguente indirizzo Internet:

#### **hp://www.mi.com/global/service/support/declaration.html**

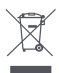

Tutti i prodotti contrassegnati da questo simbolo sono rifiuti di apparecchiature elettriche ed elettroniche (RAEE in base alla direttiva 2012/19/UE) che non devono essere smaltiti assieme a rifiuti domestici non differenziati.

Al contrario, è necessario proteggere l'ambiente e la salute umana consegnando i rifiuti a un punto di raccolta autorizzato al riciclaggio di rifiuti di apparecchiature elettriche ed elettroniche, predisposto dalla pubblica amministrazione o dalle autorità locali. Lo smaltimento e il riciclaggio corretti aiutano a prevenire conseguenze potenzialmente negative per l'ambiente e la salute umana. Contattare l'installatore o le autorità locali per ulteriori informazioni sulla sede e per i termini e le condizioni di tali punti di raccolta.

#### **Aenzione:**

Il prodotto può essere utilizzato in tutti i Paesi dell'Unione europea. Per garantire la conformità ai requisiti di esposizione RF CE, il dispositivo deve essere installato e utilizzato mantenendo una distanza minima di 20 cm (8 pollici) tra il prodotto e il corpo di una persona.

Questo dispositivo è destinato all'utilizzo solo in ambienti interni se utilizzato entro un intervallo di frequenza di 5150-5250 MHz

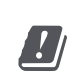

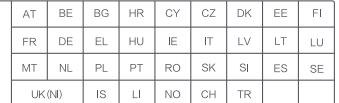

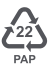

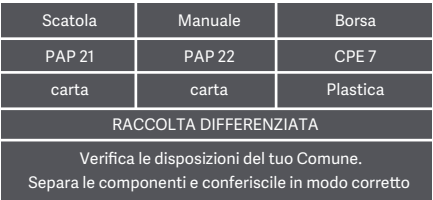

Produttore: Xiaomi Communications Co., Ltd.

Indirizzo: #019, 9th Floor, Building 6, 33 Xi'erqi Middle Road, Haidian District, Pechino, Cina

### **Étape 1 : Brancher les câbles**

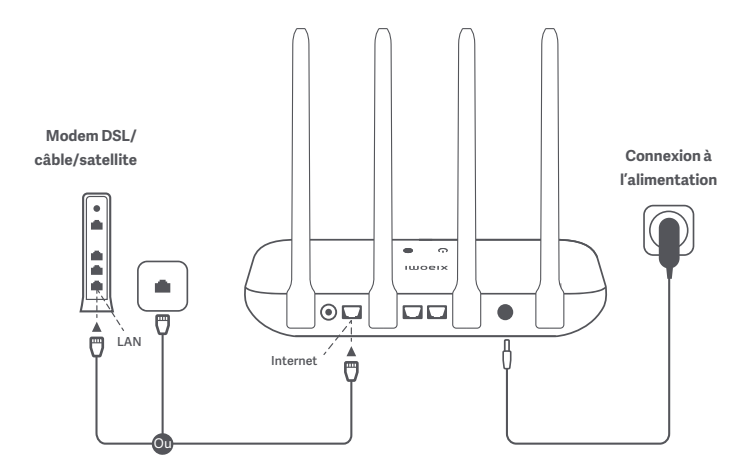

# **Mettez le routeur sous tension, puis connectez le port Internet (WAN) au modem DSL/câble/satellite.**

\* Si un câble réseau relie votre réseau Internet à la prise murale Internet, connectez le câble directement au port WAN du routeur.

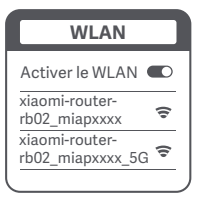

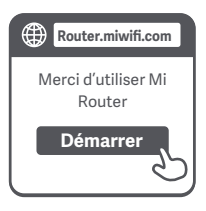

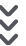

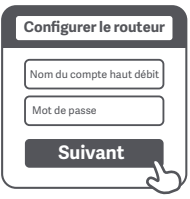

**Connectez-vous au réseau Wi-Fi depuis un téléphone ou un ordinateur (sans mot de passe). Reportez-vous aux informations situées sur la partie inférieure du routeur pour obtenir le nom du Wi-Fi.**

\* Attendez que le voyant lumineux du système (<sup>1</sup>) devienne bleu. Cherchez le réseau Wi-Fi et connectez-vous.

2

**Une fois que vous êtes connecté au Wi-Fi, vous êtes redirigé vers la page de configuration. Si elle ne s'affiche pas, ouvrez votre navigateur et rendez-vous sur « router.miwifi.com » ou « 192.168.31.1 » pour effectuer la configuration.**

\* Mi Router EULA est disponible sur le site http://www1.miwifi.com/router/eula/20191230.html.

B

**Configurer le routeur Saisissez le nom du compte et le mot de passe donnés par votre fournisseur d'accès Internet haut débit, puis cliquez ou tapez sur Suivant (selon le fournisseur d'accès Internet que vous avez sélectionné, que votre nom de compte et votre mot de passe soient demandés ou non).** 

\* Si vous avez oublié le nom de votre compte haut débit ou votre mot de passe, vous pouvez les récupérer en contactant votre fournisseur d'accès Internet haut débit.

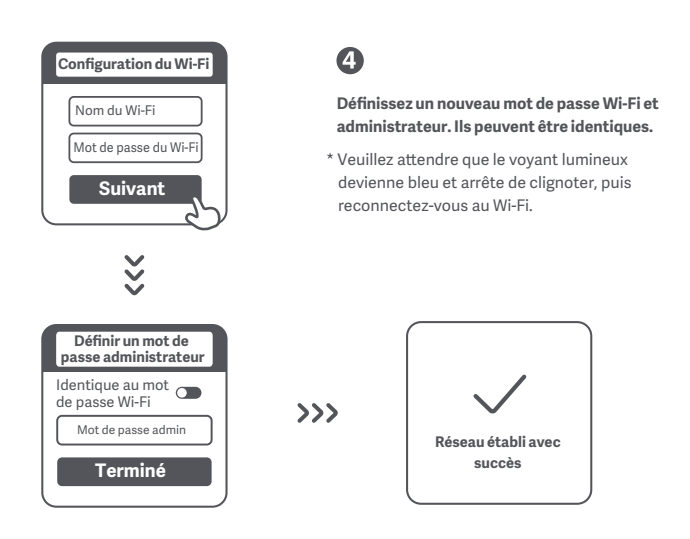

# **Gestion de Mi Wi-Fi**

**Le site Web de gestion est router.miwifi.com. Il prend en charge les fonctions Internet de base.**

**Scannez le code QR, téléchargez l'application Mi Home ou Xiaomi Home, et gérez votre routeur à tout moment et en tout lieu.**

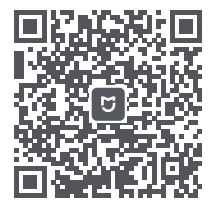

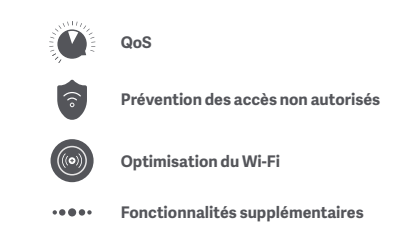

#### **J'ai terminé la configuration de mon réseau. Pourquoi est-ce que je ne peux pas me connecter à Internet ?**

**Étape 1 :** Utilisez votre téléphone pour rechercher le réseau Wi-Fi défini par votre routeur. S'il n'apparaît pas, veillez à ce que le routeur soit branché sur le secteur et qu'il commence à fonctionner normalement.

**Étape 2 :** Connectez votre téléphone au réseau Wi-Fi du routeur, rendez-vous sur le site « router.miwifi.com », puis essayez de résoudre le problème à l'aide des résultats des diagnostics réseau.

#### **J'ai oublié le mot de passe administrateur de mon routeur. Que dois-je faire ?**

Si vous n'avez pas défini de mot de passe spécifique, votre mot de passe administrateur sera identique à votre mot de passe Wi-Fi. Essayez donc de l'utiliser pour vous connecter. Si le problème persiste, il est recommandé de restaurer les paramètres d'usine de votre routeur, puis de configurer à nouveau le réseau.

#### **Comment restaurer les paramètres d'usine de mon routeur ?**

Tout d'abord, veillez à ce que le routeur fonctionne normalement, puis maintenez enfoncé le bouton Reset (Réinitialiser) situé sur le socle du routeur pendant plus de cinq secondes, avant de le relâcher lorsque le voyant d'état du système devient orange. La réinitialisation sera terminée lorsque le routeur aura fini de redémarrer.

#### **Que signifient les différents voyants lumineux sur le routeur ?**

Deux voyants lumineux doivent apparaître sur le panneau avant : le voyant d'état du réseau (deux couleurs : bleu et orange) et le voyant d'état du système (deux couleurs : bleu et orange).

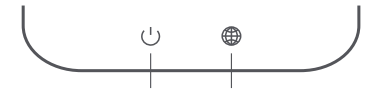

**Voyant d'état du système Voyant d'état du réseau**

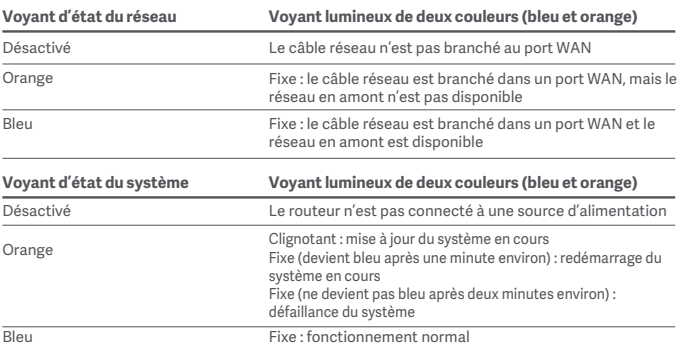

28

# **Caractéristiques**

**Fréquence de fonctionnement :** 2 400 MHz à 2 483,5 MHz (≤ 20dBm), 5 150 MHz à 5 250 MHz (≤ 23dBm), **Entrée :** 12 V, 1 A **Température de fonctionnement :** Entre 0 °C et 40 °C **Nom :** Xiaomi Router AC1200 **Modèle :** RB02

**Certifications :**

# $\epsilon$

Par la présente, Xiaomi Communications Co., Ltd. déclare que cet équipement radio de type RB02 est conforme à la directive européenne 2014/53/UE. L'intégralité de la déclaration de conformité pour l'UE est disponible à l'adresse suivante :

#### **hp://www.mi.com/global/service/support/declaration.html**

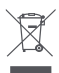

Tous les produits portant ce symbole deviennent des déchets d'équipements électriques et électroniques (DEEE dans la Directive européenne 2012/19/UE) qui ne doivent pas être mélangés aux déchets ménagers non triés.

Vous devez contribuer à la protection de l'environnement et de la santé humaine en apportant l'équipement usagé à un point de collecte dédié au recyclage des équipements électriques et électroniques, agréé par le gouvernement ou les autorités locales. Le recyclage et la destruction appropriés permettront d'éviter tout impact potentiellement négatif sur l'environnement et la santé humaine. Contactez l'installateur ou les autorités locales pour obtenir plus d'informations concernant l'emplacement ainsi que les conditions d'utilisation de ce type de point de collecte.

#### Attention:

Le produit peut être utilisé dans tous les pays de l'Union européenne. Pour se conformer aux exigences CE en matière d'exposition aux radiofréquences, l'appareil doit être installé et utilisé en respectant une distance d'au moins 20 cm (8 pouces) entre le produit et le corps de tout individu.

Cet appareil est limité à une utilisation en intérieur lorsqu'il fonctionne dans la plage de fréquences comprise entre 5 150 et 5 250 MHz.

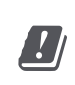

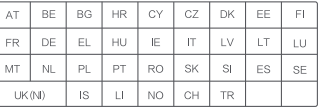

Fabricant : Xiaomi Communications Co., Ltd.

Adresse : #019, 9th Floor, Building 6, 33 Xi'erqi Middle Road, Haidian District, Beijing, Chine

### **Passo 1: conecte os cabos**

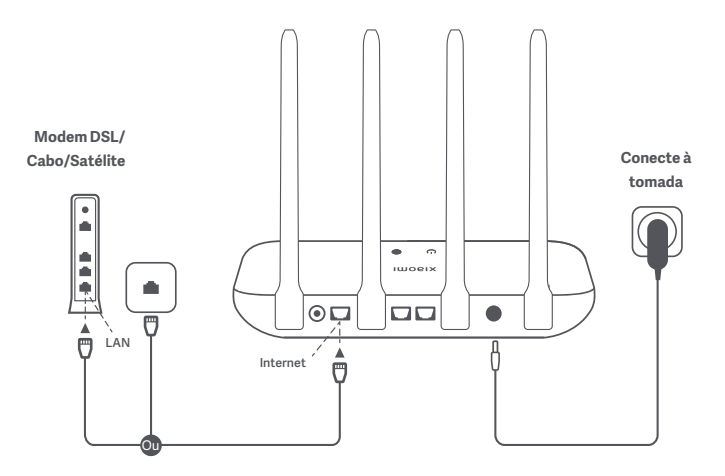

# **Ligue o roteador e conecte a porta de Internet (WAN) ao modem DSL/Cabo/Satélite**

\* Se a sua rede de Internet estiver conectada por um cabo de rede a uma tomada de rede na parede, conecte o cabo diretamente à porta WAN do roteador.

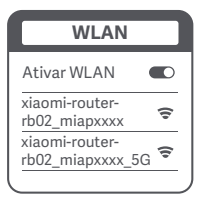

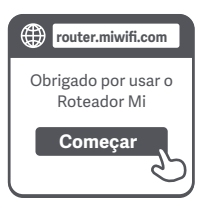

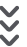

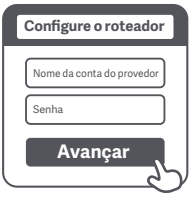

**Conecte-se ao Wi-Fi usando um telefone ou computador (sem senha). Encontre o o nome do Wi-Fi na parte inferior do roteador.**

 $^*$  Aguarde a luz indicadora do sistema  $\binom{1}{2}$ ficar azul. Procure a rede Wi-Fi e conecte-se.

2

**Quando o Wi-Fi estiver conectado, a página de configuração será aberta. Caso isso não aconteça, abra o navegador e acesse "router.miwifi.com" ou "192.168.31.1" para concluir as configurações.**

\* Os termos da licença do Roteador Mi estão disponíveis em http://www1.miwifi.com/router/eula/20191230.html.

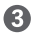

**Configure o roteador Insira o nome e a senha da conta fornecida pelo ser provedor de Internet banda larga, então clique/toque em Avançar (dependendo do provedor de Internet, o nome e a senha podem ou não ser necessários).** 

\* Caso tenha esquecido do nome ou senha da sua conta de Internet, solicite-os entrando em contato com seu provedor.

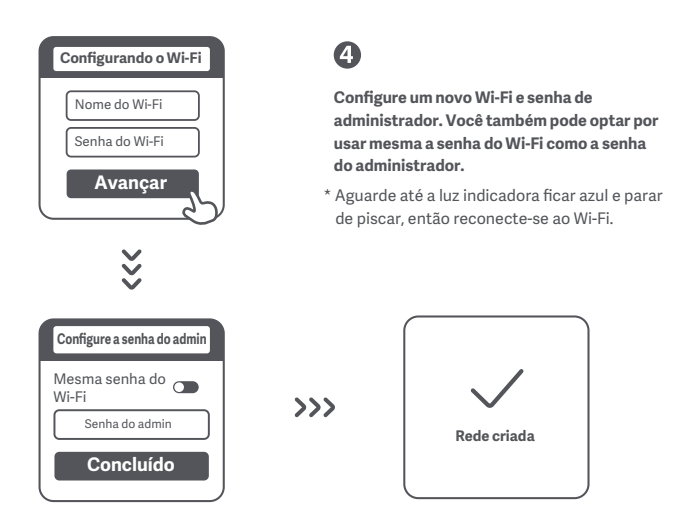

# **Gerenciando meu Wi-Fi**

**O site para gerenciamento na Web é router.miwifi.com e oferece funções básicas de Internet.**

**Digitalize o código QR, baixe o app Mi Home/Xiaomi Home e gerencie seu roteador a qualquer hora e em qualquer lugar.**

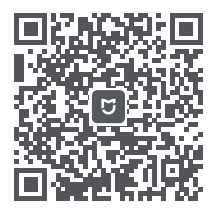

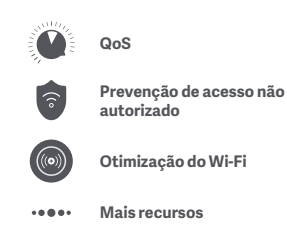

#### **Concluí a configuração da minha rede. Por que não consigo me conectar à rede?**

**Passo 1:** use seu telefone para procurar a rede Wi-Fi configurada no roteador. Se não conseguir encontrá-la, verifique se o roteador está conectado na tomada e funcionando normalmente. **Passo 2:** conecte seu telefone à rede Wi-Fi do roteador, acesse "router miwifi.com" e tente resolver o problema usando os resultados do diagnóstico da rede.

#### **Esqueci a senha de administrador do meu roteador. O que eu faço?**

Se você não configurou uma senha específica, a senha do administrador será a mesma senha do Wi-Fi, então tente usá-la para entrar. Se o problema persistir, é recomendável que você restaure as configurações de fábrica do seu roteador e reconfigure a rede.

#### **Como restauro as configurações de fábrica do meu roteador?**

Primeiro, verifique se o seu roteador está funcionamento normalmente, então pressione o botão Reset, na base do roteador, por mais de 5 segundos. Solte o botão quando a luz de status do sistema ficar laranja. Quando a reinicialização do roteador for concluída, as configurações de fábrica estarão em uso.

#### **O que as diferentes luzes do roteador significam?**

Há duas luzes indicadoras no painel frontal, a luz de status da rede (duas cores: azul e laranja) e a luz do status do sistema (duas cores: azul e laranja)

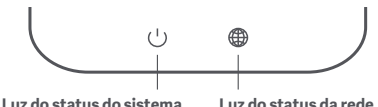

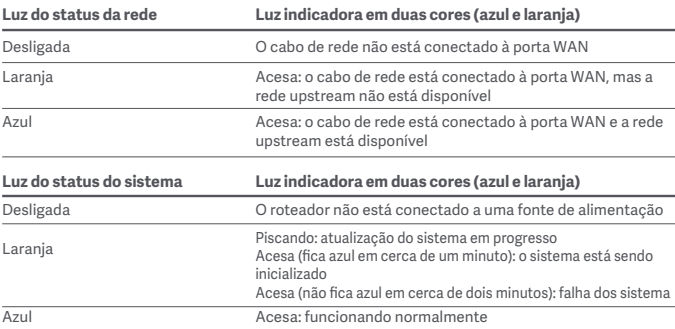

# **Especificações**

**Frequência de operação:** 2400MHz–2483.5MHz (≤20dBm), 5150MHz–5250MHz (≤23dBm), **Entrada:** 12V, 1A **Temperatura de operação:** 0°C a 40°C **Nome:** Roteador Xiaomi AC1200 **Modelo:** RB02

**Certificações:**

# $\epsilon$

Por meio desta, a Xiaomi Communications Co., Ltd declara que o equipamento de rádio tipo RB02 atende à diretiva 2014/53/EU. O texto na íntegra da declaração de conformidade da União Europeia está disponível no seguinte endereço de internet:

#### **hp://www.mi.com/global/service/support/declaration.html**

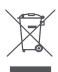

Todos os produtos com esse símbolo são resíduos de equipamentos elétricos e eletrônicos (REEE, conforme a diretiva 2012/19/UE) que não devem ser misturados ao lixo doméstico não separado.

Em vez disso, você deve proteger a saúde humana e o meio ambiente, entregando seu equipamento usado em um ponto de coleta designado para a reciclagem de equipamentos elétricos e eletrônicos, indicado pelo governo ou pelas autoridades locais. O descarte e a reciclagem corretos ajudarão a evitar possíveis consequências negativas ao meio ambiente e à saúde humana. Entre em contato com o setor responsável ou as autoridades locais para obter mais informações sobre o local, bem como os termos e condições desses pontos de coleta.

#### **Cuidado:**

O produto pode ser usado em todos os países da União Europeia.

Para atender aos requisitos de exposição à radiofrequência da CE, o dispositivo deve ser instalado e operado a 20 cm (8 polegadas) ou mais de distância do produto e o corpo das pessoas.

Este dispositivo está restrito apenas a uso interno quando estiver em funcionamento na frequência de 5.150 a 5.250 MHz

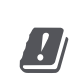

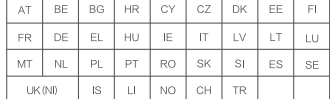

Fabricante: Xiaomi Communications Co., Ltd.

Endereço: #019, 9th Floor, Building 6, 33 Xi'erqi Middle Road, Haidian District, Pequim, China

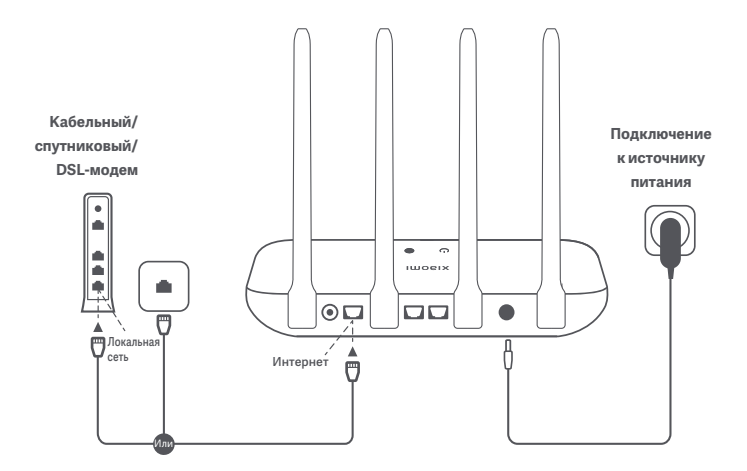

**Подключите маршрутизатор к источнику питания, а затем соедините кабелем порт Интернета (WAN) на маршрутизаторе и сетевой порт кабельного, спутникового или DSL-модема**

\* Если Интернет заведен через специальную интернет-розетку и сетевой кабель, подключите этот кабель напрямую к порту WAN маршрутизатора.

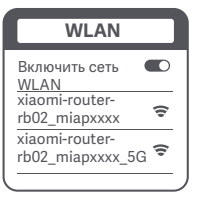

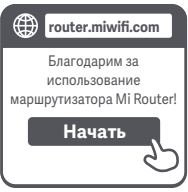

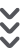

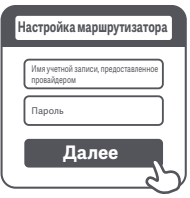

**С помощью телефона или компьютера подключитесь к сети Wi-Fi своего маршрутизатора (эта сеть не защищена паролем). Имя сети указано на табличке на нижней панели маршрутизатора.**

\* Дождитесь, когда светодиодный индикатор ( $^{\dagger}$ ) засветится голубым, найдите сеть Wi-Fi своего маршрутизатора и подключитесь к ней.

2

**После подключения к сети Wi-Fi откроется страница настройки. Если страница настройки не отображается, откройте браузер и перейдите по адресу router.miwifi.com или 192.168.31.1, чтобы завершить настройку.**

\* Лицензионное соглашение для пользователей маршрутизаторов Mi Router приведено по адресу http://www1.miwifi.com/router/eula/20191230.html.

B

**При необходимости (это зависит от вашего интернет-провайдера) введите предоставленные этим провайдером данные: имя вашей учетной записи и пароль. Затем нажмите кнопку "Далее".** 

\* Если вы забыли имя своей учетной записи или ее пароль, обратитесь к своему интернет-провайдеру.

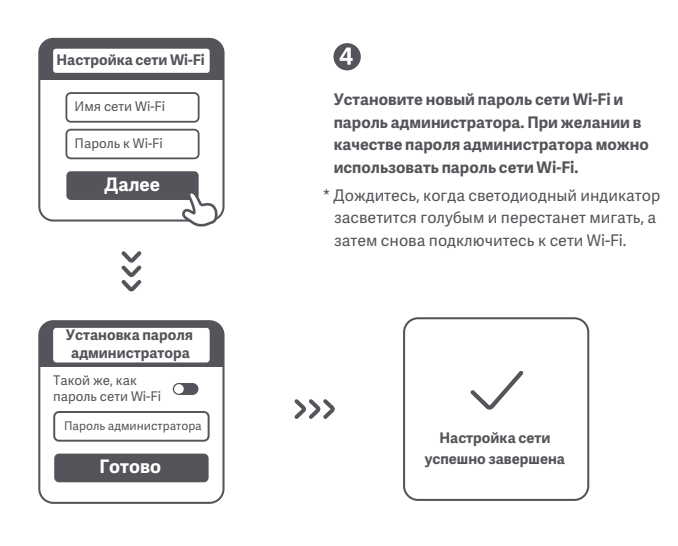

# **Управление Mi Wi-Fi**

**Веб-сайт для управления настройками маршрутизатора (router.miwifi.com) поддерживает базовые интернет-функции.**

**Отсканируйте этот QR-код, скачайте приложение Mi Home или Xiaomi Home и управляйте своим маршрутизатором в любое время и в любом месте.**

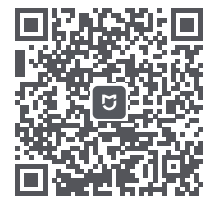

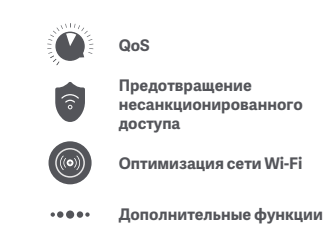

#### **Настройка сети завершена. Почему у меня не получается подключиться к Интернету?**

**Шаг 1.** Найдите сеть Wi-Fi, настроенную маршрутизатором, с помощью телефона. Если вам это не удается, убедитесь, что маршрутизатор подключен к электросети и работает нормально. **Шаг 2.** Подключите телефон к сети Wi-Fi своего маршрутизатора, введите в строке поиска router.miwifi.com и устраните проблему, исходя из результатов диагностики сети.

#### **Я не помню пароль администратора своего маршрутизатора. Что делать?**

Если вы не задавали отдельный пароль администратора, он совпадает с вашим паролем сети Wi-Fi, поэтому попробуйте использовать его. Если проблема не исчезнет, рекомендуем восстановить заводские настройки маршрутизатора, а затем настроить сеть заново.

#### **Как восстановить заводские настройки маршрутизатора?**

Убедитесь, что маршрутизатор работает в нормальном режиме, а затем нажмите кнопку сброса, расположенную в основании корпуса, и удерживайте ее нажатой не менее 5 секунд, пока индикатор состояния системы не засветится оранжевым. После перезапуска настройки вернутся к заводским значениям.

#### **Что показывают различные светодиодные индикаторы на корпусе маршрутизатора?**

На передней панели расположено два светодиодных индикатора: индикатор состояния сети и индикатор состояния системы. Оба индикатора могут светиться голубым или оранжевым.

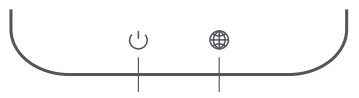

**Индикатор состояния системы Индикатор состояния сети**

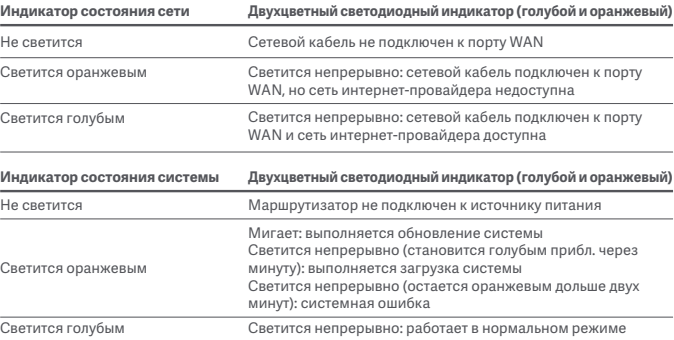

# **Технические характеристики**

**Рабочий диапазон частот:** 2400–2483,5 МГц (≤20 дБм), 5150–5250 МГц (≤23 дБм) **Вход:** 12 В, 1 А **Рабочая температура:** 0–40 °C **Название:** Маршрутизатор Xiaomi Router AC1200 **Модель:** RB02

#### **Сертификаты:**

# $\epsilon$

Настоящим компания Xiaomi Communications Co., Ltd заявляет, что тип радиооборудования RB02 соответствует требованиям Директивы 2014/53/EU. Полный текст декларации о соответствии нормативным требованиям ЕС доступен по следующему адресу:

#### http://www.mi.com/global/service/support/declaration.html

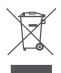

Все изделия, обозначенные символом раздельного сбора отработанного электрического и электронного оборудования (WEEE, директива 2012/19/EU), следует утилизировать отдельно от несортируемых бытовых отходов.

С целью охраны здоровья и защиты окружающей среды такое оборудование необходимо сдавать на переработку в специальные пункты приема электрического и электронного оборудования, определенные правительством или местными органами власти. Правильная утилизация и переработка помогут предотвратить возможные негативные последствия для окружающей среды и здоровья человека. Чтобы узнать, где находятся такие пункты сбора и как они работают, обратитесь в компанию, занимающуюся установкой оборудования, или в местные органы власти.

#### **Срок службы**

Установленный производителем срок службы изделия равен 4 годам с даты производства при условии, что изделие используется в строгом соответствии с настоящей инструкцией по эксплуатации и применимыми техническими стандартами.

#### **Внимание!**

Данный продукт разрешен к использованию на территории всех стран Европейского союза.

Чтобы соответствовать требованиям CE по радиочастотному излучению, при установке и эксплуатации этого устройства расстояние между ним и человеком должно составлять не менее 20 см.

Данное устройство предназначено исключительно для использования в помещении в частотном диапазоне 5150–5250 МГц

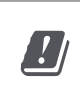

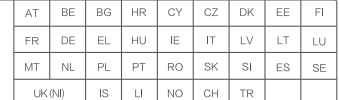

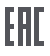

Сделано в Китае

Производитель: Xiaomi Communications Co., Ltd.

Адрес: #019, 9th Floor, Building 6, 33 Xi'erqi Middle Road, Haidian District, Пекин, Китай

### **Krok 1: Podłączanie przewodów**

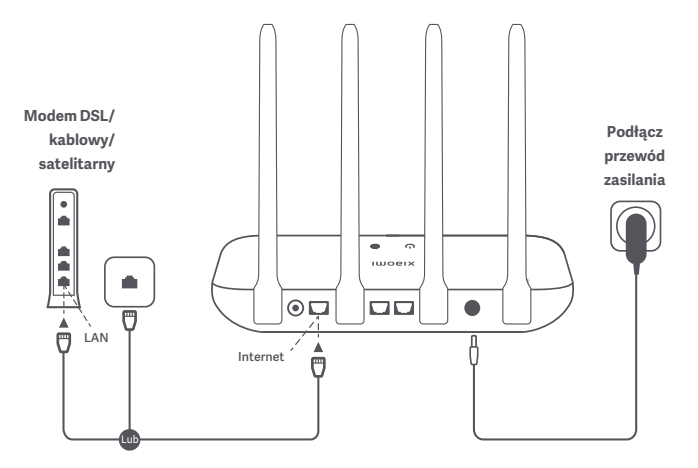

# **Włącz zasilanie routera, a następnie podłącz port Internet (WAN) do modemu DSL/kablowego/satelitarnego**

\* Jeśli sieć Internet jest podłączona za pomocą kabla sieciowego i gniazda ściennego, podłącz kabel bezpośrednio do portu WAN routera.

## **Krok 2: Konfigurowanie połączenia sieciowego**

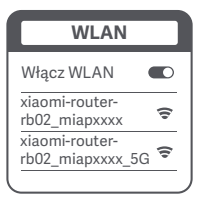

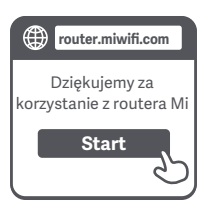

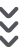

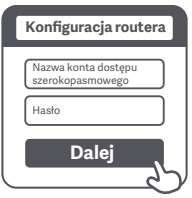

**Połącz się z siecią Wi-Fi za pomocą telefonu lub komputera (brak hasła). Nazwę sieci Wi-Fi można znaleźć na spodzie routera.**

\* Poczekaj, aż kontrolka systemu (<sup>†</sup>) zmieni kolor na niebieski. Wyszukaj sieć Wi-Fi i nawiąż połączenie

 $\Omega$ 

**Po nawiązaniu połączenia z siecią Wi-Fi nastąpi przekierowanie na stronę konfiguracji. Jeśli strona konfiguracji nie uruchamia się, otwórz przeglądarkę i przejdź do strony "router.miwifi.com" lub "192.168.31.1", aby dokończyć konfigurację.**

\* Umowa dla użytkownika końcowego (EULA) routera Mi jest dostępna pod adresem http://www1.miwifi.com/router/eula/20191230.html

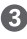

**Wprowadź nazwę konta i hasło podane przez dostawcę sieci szerokopasmowej, a następnie kliknij opcję Dalej (wymagana nazwa konta i hasło zależą od wybranego dostawcy usług internetowych).** 

\* Jeśli nie pamiętasz nazwy konta i hasła dostępu szerokopasmowego, możesz je uzyskać, kontaktując się z dostawcą

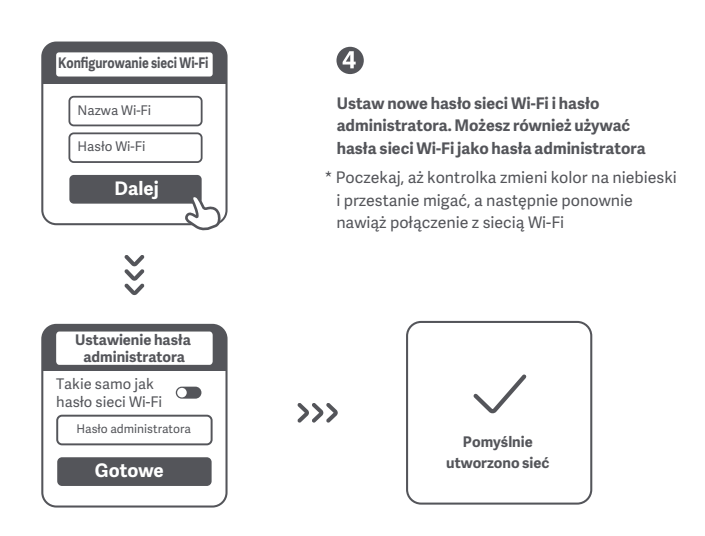

# **Zarządzanie siecią Mi Wi-Fi**

**Pod adresem router.miwifi.com dostępna jest witryna do zarządzania, która obsługuje podstawowe funkcje internetowe.**

**Zeskanuj kod QR, pobierz aplikację Mi Home/Xiaomi Home, aby zarządzać routerem w dowolnym czasie i z dowolnego miejsca.**

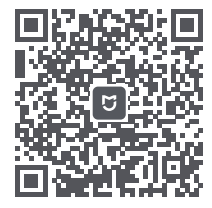

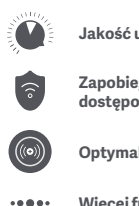

**Jakość usług**

**Zapobieganie nieupoważnionemu dostępowi**

**Optymalizacja sieci Wi-Fi**

**Więcej funkcji**

#### **Konfiguracja sieci została zakończona. Dlaczego nie można połączyć się z Internetem?**

**Krok 1:** Użyj telefonu, aby wyszukać sieć Wi-Fi skonfigurowaną przez router. Jeśli nie możesz znaleźć tej sieci, upewnij się, że router jest podłączony do zasilania i włącza się prawidłowo Krok 2: Połącz telefon z siecią Wi-Fi routera, przejdź do strony "router.miwifi.com" i spróbuj naprawić problem na podstawie wyników diagnostyki sieci.

#### **Nie pamiętam hasła administratora do mojego routera. Co mam zrobić?**

Jeśli nie zostało skonfigurowane specjalne hasło, hasło administratora jest takie samo, jak hasło sieci Wi-Fi, dlatego można spróbować go użyć do zalogowania się. Jeśli problem nadal występuje, zaleca się przywrócenie ustawień fabrycznych routera, a następnie ponowne skonfigurowanie sieci.

#### **Jak przywrócić ustawienia fabryczne routera?**

Najpierw upewnij się, że router włącza się prawidłowo, a następnie naciśnij i przytrzymaj przez ponad 5 sekund przycisk Reset, po czym zwolnij go, gdy kontrolka statusu systemu zmieni kolor na pomarańczowy. Po ponownym uruchomieniu routera resetowanie jest zakończone powodzeniem.

#### **Co oznaczają różne kontrolki na routerze?**

Na przednim panelu powinny znajdować się dwie kontrolki: kontrolka statusu sieci (dwa kolory: niebieski lub pomarańczowy) oraz kontrolka statusu systemu (dwa kolory: niebieski lub pomarańczowy).

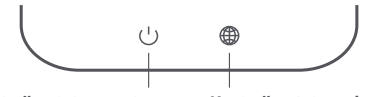

**Kontrolka statusu systemu Kontrolka statusu sieci**

| Kontrolka statusu sieci   | Kontrolka dwukolorowa (niebieska lub pomarańczowa)                                                                                                    |
|---------------------------|----------------------------------------------------------------------------------------------------|
| Wył.                      | Kabel sieciowy nie jest podłączony do portu WAN                                                                                                    |
| Pomarańczowa              | Świeci: kabel sieciowy jest podłączony do portu WAN<br>i podłączona sieć nie jest dostepna                                                                                                    |
| Niebieska                 | Świeci: kabel sieciowy jest podłączony do portu WAN<br>i podłączona sieć jest dostepna                                                                                                    |
| Kontrolka statusu systemu | Kontrolka dwukolorowa (niebieska lub pomarańczowa)                                                                                                    |
| Wył.                      | Router nie jest podłączony do gniazda zasilania                                                                                                    |
| Pomarańczowa              | Miga: trwa aktualizacja systemu<br>Świeci (zmienia kolor na niebieski po około minucie): trwa<br>uruchamianie systemu<br>Świeci (nie zmienia koloru na niebieski po około dwóch<br>minutach): usterka systemu |
| Niebieska                 | Świeci: normalne działanie                                                                                                    |

# **Dane techniczne**

**Częstotliwość robocza:** 2400 MHz – 2483,5 MHz (≤ 20 dBm), 5150 MHz – 5250 MHz (≤ 23 dBm), **Wejście:** 12 V, 1 A **Temperatura eksploatacji:** od 0°C do 40°C **Nazwa:** Router Xiaomi AC1200 **Model:** RB02

**Certyfikaty:**

# $\epsilon$

Niniejszym firma Xiaomi Communications Co., Ltd oświadcza, że urządzenie radiowe typu RB02 jest zgodne z dyrektywą 2014/53/UE. Pełny tekst deklaracji zgodności UE jest dostępny na następującej stronie internetowej:

#### **hp://www.mi.com/global/service/support/declaration.html**

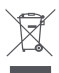

Wszystkie produkty oznaczone tym symbolem są uznane za odpady sprzętu elektrycznego i elektronicznego (WEEE zgodnie z Dyrektywą 2012/19/UE) i nie mogą być wyrzucane po zakończeniu okresu użytkowania wraz z innymi odpadami.

W celu ochrony zdrowia ludzi oraz środowiska naturalnego należy przekazać zużyty sprzęt do wyznaczonego punktu utylizacji wyznaczonego przez instytucje rządowe lub lokalne. Prawidłowe usunięcie zużytego produktu pomaga w zapobieganiu potencjalnym negatywnym skutkom oddziaływania na środowisko naturalne i zdrowie ludzi. Więcej informacji można uzyskać w urzędzie lokalnym lub od instalatora.

#### **Przestroga:**

Produkt może być używany we wszystkich krajach Unii Europejskiej. Aby spełnić wymagania CE dotyczące narażenia na promieniowanie radiowe, urządzenie musi być zainstalowane i użytkowane w odległości 20 cm (8 cali) lub więcej między produktem a ciałem osoby.

Urządzenie może być używane wyłącznie wewnątrz budynków do pracy w zakresie częstotliwości  $5150 - 5250$  MHz

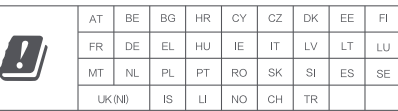

Producent: Xiaomi Communications Co., Ltd.

Adres: #019, 9th Floor, Building 6, 33 Xi'erqi Middle Road, Haidian District, Pekin, Chiny

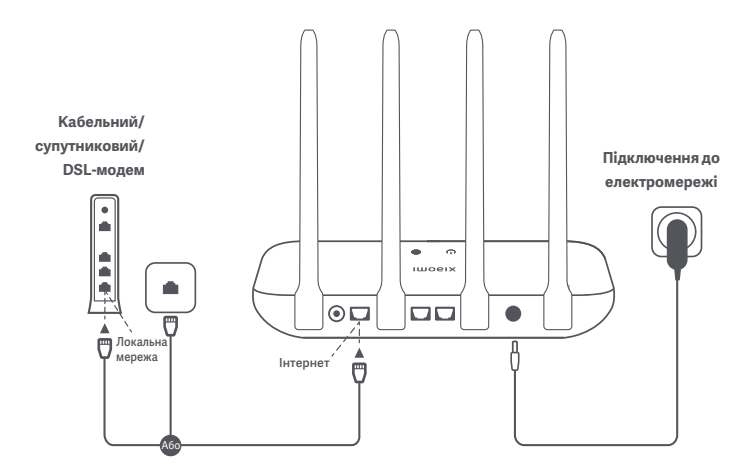

**Підключіть маршрутизатор до електромережі, а потім з'єднайте кабелем порт Інтернету (WAN) на маршрутизаторі та порт кабельного, супутникового або DSL-модема.**

\* Якщо Інтернет заведено через інтернет-розетку та мережевий кабель, під'єднайте цей кабель безпосередньо до порту WAN на маршрутизаторі.

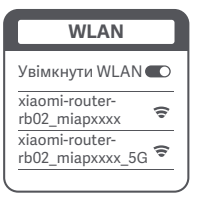

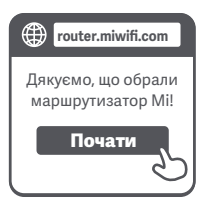

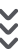

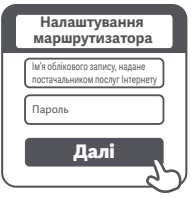

**Підключіться до мережі Wi-Fi свого маршрутизатора за допомогою телефона або комп'ютера (мережа не захищена паролем). Ім'я мережі Wi-Fi зазначено в табличці на нижній панелі маршрутизатора.**

\* Дочекайтеся, коли світлодіодний індикатор стану системи (<sup>1</sup>) почне світитися синім, знайдіть мережу Wi-Fi свого маршрутизатора та підключіться до неї.

# 2

**Після встановлення підключення до мережі Wi-Fi вас буде переадресовано на сторінку налаштувань. Якщо сторінка налаштувань не відображається, відкрийте браузер і перейдіть за адресою router.miwifi.com або 192.168.31.1, щоб завершити налаштування.**

\* Ліцензійну угоду для користувача маршрутизаторів Mi наведено за адресою http://www1.miwifi.com/router/eula/20191230.html

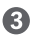

**За потреби (це залежить від вашого постачальника послуг Інтернету) уведіть надані цим постачальником дані: ім'я свого акаунта та пароль. Потім натисніть кнопку "Далі".** 

\* Якщо ви забули ім'я або пароль свого облікового запису, зверніться до постачальника послуг Інтернету.

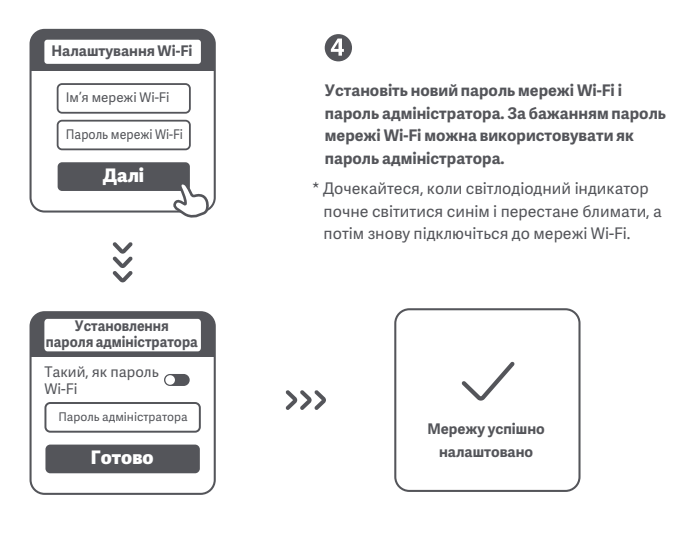

# **Керування Mi Wi-Fi**

**Вебсайт для керування налаштуваннями маршрутизатора (router.miwifi.com) підтримує базові інтернет-функції.**

**Відскануйте цей QR-код, завантажте додаток Mi Home або Xiaomi Home і керуйте своїм маршрутизатором будь-де та будь-коли.**

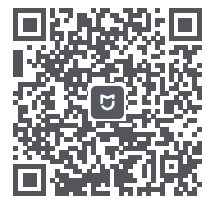

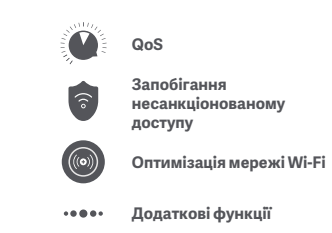

#### **Налаштування мережі завершено. Чому я не можу підключитися до Інтернету?**

**Крок 1.** Скористайтеся телефоном, щоб знайти мережу Wi-Fi, налаштовану для вашого маршрутизатора. Якщо вам це не вдається, переконайтеся, що маршрутизатор підключений до електромережі та працює у звичайному режимі.

**Крок 2.** Підключіть телефон до мережі Wi-Fi свого маршрутизатора, перейдіть за адресою router.miwifi.com і вирішіть проблему, спираючись на результати діагностики мережі.

#### **Я не пам'ятаю пароль адміністратора свого маршрутизатора. Що робити?**

Якщо ви не встановлювали окремий пароль адміністратора, він збігається з вашим паролем мережі Wi-Fi, тому спробуйте ввести цей пароль. Якщо проблема не зникне, рекомендуємо відновити заводські налаштування маршрутизатора, а потім знову налаштувати мережу.

#### **Як відновити заводські налаштування маршрутизатора?**

Переконайтеся, що маршрутизатор працює у звичайному режимі. Натисніть кнопку скидання, розташовану в нижній частині корпусу, і утримуйте її натиснутою принаймні 5 секунд, доки індикатор стану системи не засвітиться помаранчевим. Після перезавантаження маршрутизатора його налаштування повернуться до заводських значень.

#### **Що відображають різні світлодіодні індикатори на корпусі маршрутизатора?**

На передній панелі розташовано два світлодіодні індикатори: індикатор стану мережі й індикатор стану системи. Обидва індикатори можуть світитися синім або помаранчевим.

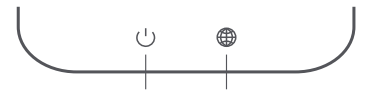

Індикатор стану системи Індикатор стану мережі

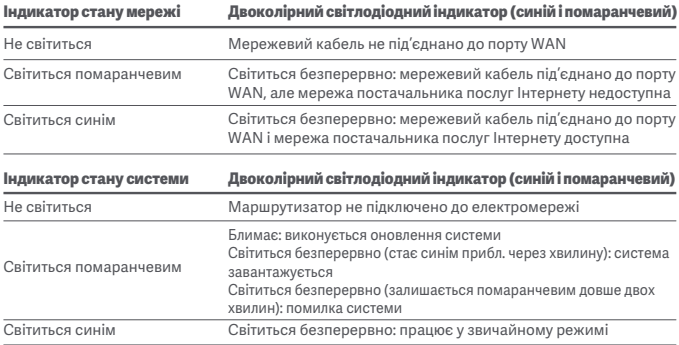

# Технічні характеристики

**Робочий діапазон частот:** 2400–2483,5 МГц (≤20 дБм), 5150–5250 МГц (≤23 дБм) **Вхід:** 12 В, 1 А **Робоча температура:** 0°–40 °C **Назва:** Маршрутизатор Xiaomi AC1200 **Модель:** RB02

**Сертифікати:**

# $\epsilon$

Цим компанія Xiaomi Communications Co., Ltd заявляє, що радіообладнання типу RB02 відповідає Директиві 2014/53/EU. Повний текст заяви для ЄС про відповідність наведено в Інтернеті за такою адресою:

#### **hp://www.mi.com/global/service/support/declaration.html**

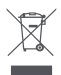

Усі продукти, позначені цим символом, вважаються відходами електричного та електронного обладнання (WEEE відповідно до директиви 2012/19/EU), які слід утилізувати окремо від несортованих побутових відходів.

Щоб захистити здоров'я людей і навколишнє середовище, потрібно здавати непрацююче обладнання до спеціалізованих пунктів збору, визначених державними або місцевими органами влади, для подальшої переробки. Правильна утилізація та переробка допоможуть запобігти негативним наслідкам для навколишнього середовища та здоров'я людей. За додатковою інформацією про розташування та умови роботи подібних пунктів збору звертайтеся до компанії, яка виконала встановлення, або до місцевих органів влади.

#### **Увага!**

Цей пристрій дозволено використовувати на території всіх країн Європейського Союзу.

Щоб відповідати вимогам CE щодо радіочастотного випромінювання, під час установлення й експлуатації приладу відстань між ним і людиною має становити принаймні 20 см.

Цей пристрій призначено виключно для використання в приміщенні в частотному діапазоні 5150–5250 МГц

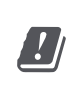

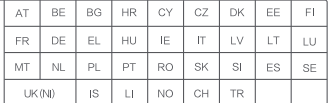

Виробник: Xiaomi Communications Co., Ltd.

Адреса: #019, 9th Floor, Building 6, 33 Xi'erqi Middle Road, Haidian District, Пекін, Китай

### **1. Adım: Kabloları bağlama**

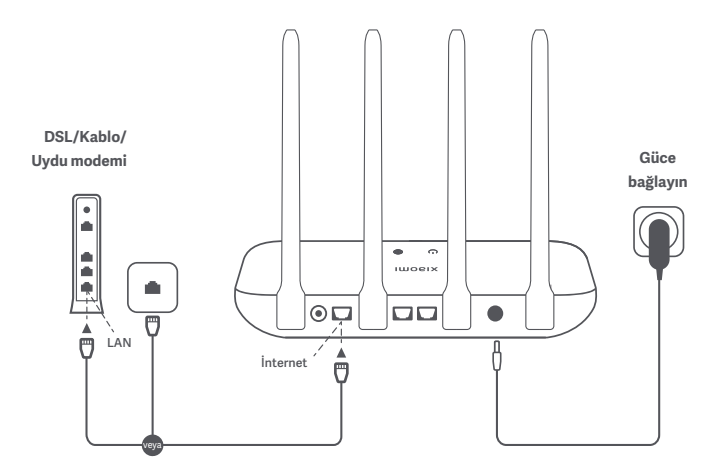

# **Yönlendiriciyi açın ve İnternet (WAN) portunu DSL/Kablo/ Uydu modemine bağlayın**

\* İnternet ağınız duvardaki internet prizi üzerinden ağ kablosuyla bağlıysa kabloyu doğrudan yönlendiricinin WAN portuna bağlayın.

### **2. Adım: Ağ bağlantısını ayarlama**

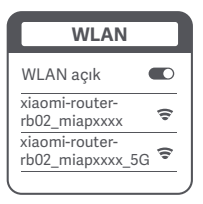

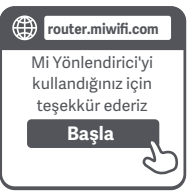

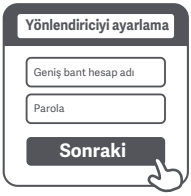

# Ω

**Bir telefon veya bilgisayar kullanarak Wi-Fi ağına bağlanın (parola gerektirmez). Wi-Fi adını görmek için yönlendiricinin altındaki bilgilere bakın.**

\* Sistem gösterge ışığının (<sup>1</sup>) mavive dönmesini bekleyin. Wi-Fi ağını arayın ve bağlanın

 $\mathbf{Q}$ 

**Wi-Fi ağına bağlandıktan sonra yapılandırma sayfasına yönlendirilirsiniz. Yapılandırma sayfası görünmezse tarayıcıyı açın ve yapılandırma işlemini tamamlamak için "router.miwifi.com" veya "192.168.31.1" adresine gidin.**

\* Mi Yönlendirici Son Kullanıcı Lisans Anlaşması hp://www1.miwifi.com/router/eula/20191230.html adresinde mevcuttur.

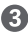

**Geniş bant sağlayıcınız tarafından sağlanan hesap adı ile parolayı girin ve Sonraki'ye tıklayın/dokunun (Hesap adı ve parolanın gerekli olup olmadığı seçtiğiniz İnternet Servis Sağlayıcısına bağlıdır).** 

\* Geniş bant hesap adı veya parolanızı unuttuysanız bu bilgileri geniş bant sağlayıcınızla iletişime geçerek edinebilirsiniz

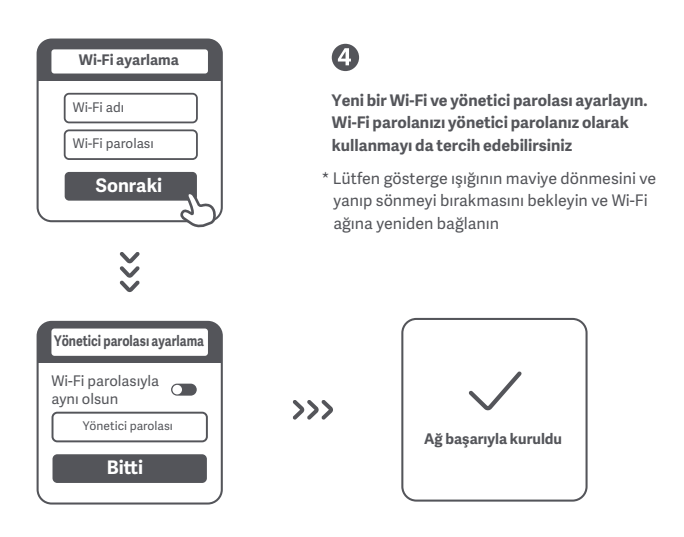

# **Mi Wi-Fi Ağını Yönetme**

**Ağ yönetim web sitesi router.miwifi.com adresidir ve temel internet işlevlerini destekler. QR kodunu tarayın, Mi Home/Xiaomi Home uygulamasını indirin ve yönlendiricinizi istediğiniz zaman, istediğiniz yerden yönetin.**

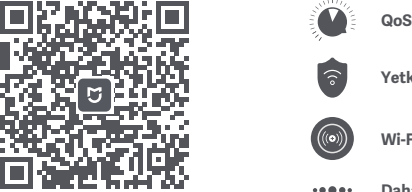

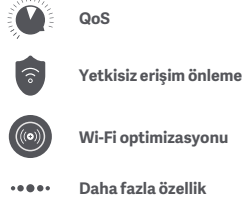

#### **Ağımı ayarlama işlemini tamamladım. Neden internete bağlanamıyorum?**

**1. Adım:** Telefonunuzu kullanarak, yönlendiriciniz tarafından ayarlanan Wi-Fi ağını arayın. Ağı bulamıyorsanız yönlendiricinin güce bağlı olduğundan ve normal bir şekilde çalıştığından emin olun

**2. Adım:** Telefonunuzu yönlendiricinizin Wi-Fi ağına bağlayın, "router.miwifi.com" adresine gidin ve sorunu ağ tanılama sonuçlarına göre çözmeye çalışın

#### Yönlendiricimin yönetici parolasını unuttum. Ne yapmalıyım?

Özel bir parola ayarlamadıysanız yönetici parolanız Wi-Fi parolanız ile aynı olacaktır. Giriş yapmak için bu parolayı deneyin. Sorun çözülmezse yönlendiricinizi fabrika ayarlarına geri döndürüp ağı tekrar ayarlamanızı tavsiye ederiz

#### **Yönlendiricimi fabrika ayarlarına nasıl geri döndürürüm?**

Öncelikle yönlendiricinin normal bir şekilde çalıştığından emin olun. Yönlendiricinin altındaki Reset (Sıfırla) düğmesini en az 5 saniye boyunca basılı tutun ve sistem durum ışığı turuncu renkte yandığında düğmeyi bırakın. Yönlendirici, yeniden başlatma işlemini tamamladığında sıfırlama başarılı olmuştur

#### **Yönlendirici üzerindeki farklı gösterge ışıkları ne anlama geliyor?**

Ön panelde, ağ durum ışığı (iki farklı renkte yanar: mavi ve turuncu) ve sistem durum ışığı (iki farklı renkte yanar: mavi ve turuncu) olmak üzere iki gösterge ışığı bulunur

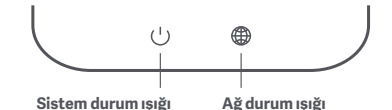

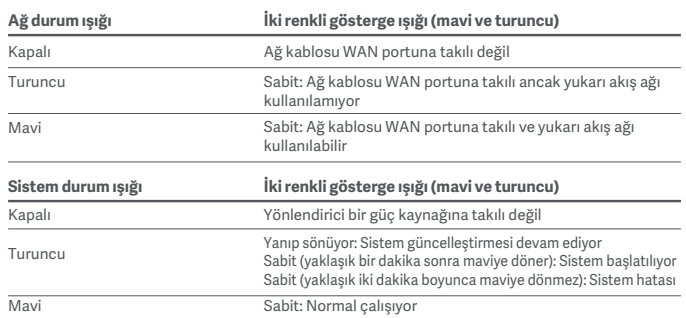

# **Özellikler**

**İşlem Frekansı:** 2400 MHz - 2483,5 MHz (≤20 dBm), 5150 MHz - 5250 MHz (≤23 dBm), **Giriş:** 12V, 1A **Çalışma Sıcaklığı:** 0 °C ila 40 °C **Ad:** Xiaomi Yönlendirici AC1200 **Model:** RB02

**Sertifikalar:**

# $\epsilon$

İşbu belge ile Xiaomi Communications Co., Ltd, radyo ekipmanı tipi RB02 ürününün 2014/53/EU sayılı Direktife uygun olduğunu beyan etmektedir. AB uygunluk beyanının tam metnine şu adresten ulaşılabilir:

#### http://www.mi.com/global/service/support/declaration.html

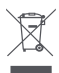

Bu sembolü taşıyan tüm ürünler, elektrikli ve elektronik ekipman atıklarıdır (2012/19/EU sayılı direktifte WEEE olarak belirtilmiştir) ve bunların sınıflandırılmamış evsel atıklarla birlikte atılmaması gerekir.

Bunun yerine ekipman atıklarınızı, elektrikli ve elektronik ekipman atıklarının geri dönüşümü için devlet veya yerel makamlar tarafından belirlenmiş bir toplama noktasına teslim ederek insan sağlığını ve çevreyi korumanız gerekir. Doğru imha ve geri dönüşüm, çevre ve insan sağlığı üzerindeki olası olumsuz sonuçları önlemeye yardımcı olur. Söz konusu toplama noktaları ve bu tür toplama noktalarının koşul ve şartları ile ilgili daha fazla bilgi için lütfen kurulumcuya veya yerel makamlara başvurun.

#### **Dikkat:**

Bu ürün tüm Avrupa Birliği ülkelerinde kullanılabilir.

CE RF maruz kalma gereksinimlerine uyum sağlamak için cihaz, ürünle insan vücudu arasında 20 cm veya daha fazla mesafe gözetilerek kurulmalı ve çalıştırılmalıdır.

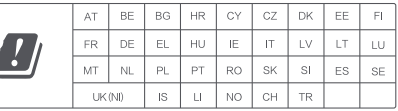

Bu ekipman yalnızca iç ortamlarda 5150 MHz-5250 MHz frekans aralığında kullanılabilir

Üretici: Xiaomi Communications Co., Ltd.

Adres: #019, 9th Floor, Building 6, 33 Xi'erqi Middle Road, Haidian District, Pekin, Çin

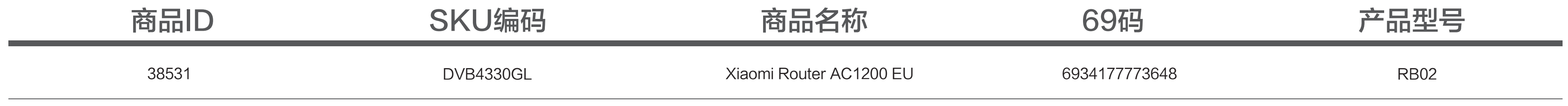

封面封底:105g 双胶纸 内页: 80g 品旺双胶纸

小米生态链

MB02EU 说明书

V1.3

20211216

李丽萍

# Pantone Cool Gray 11C

纹理要求

比例 1:1 单位 mm

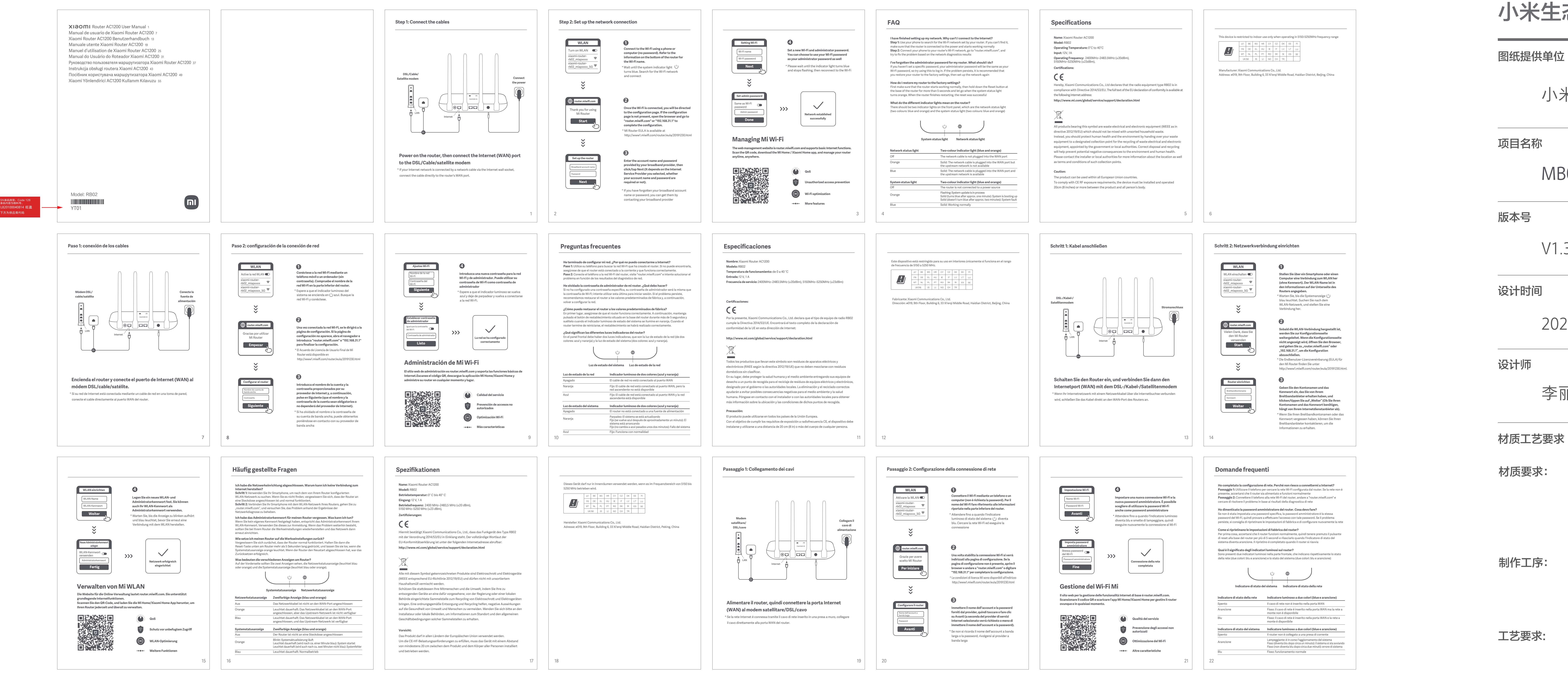

# 小米生态链产品包装图纸

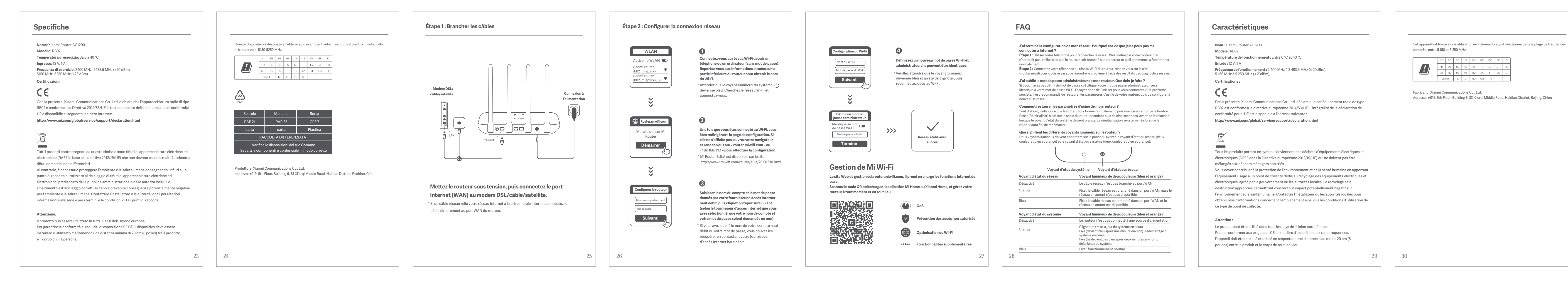

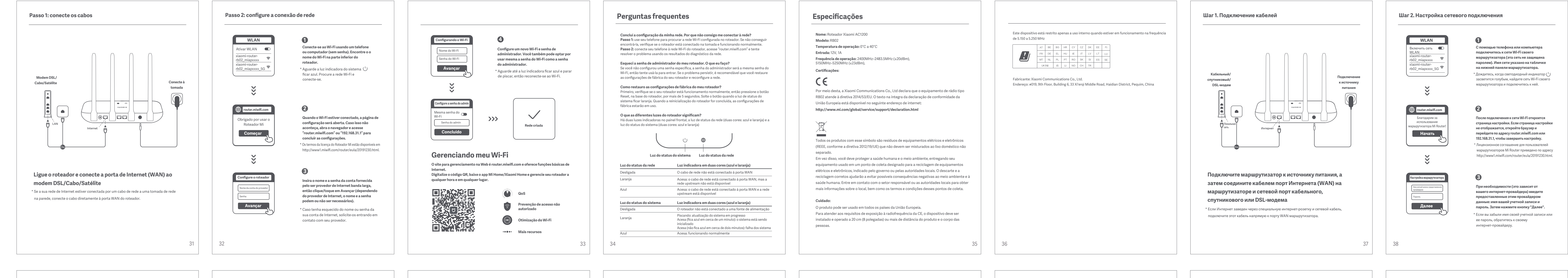

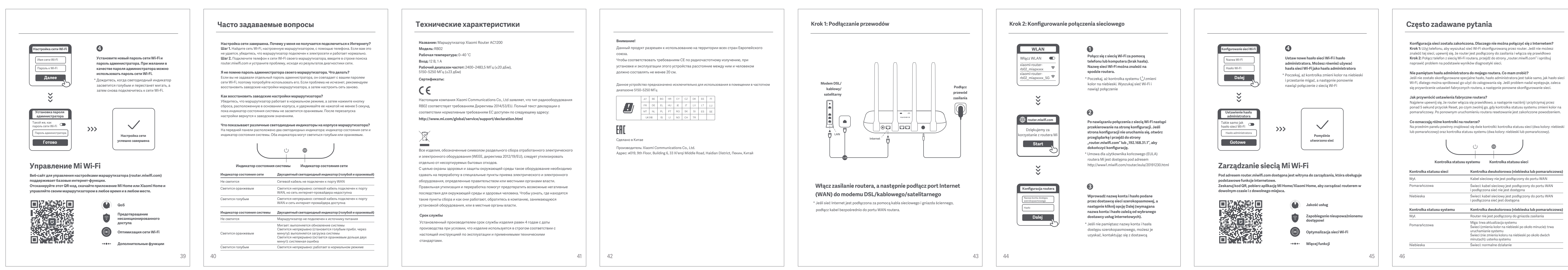

制作工序: 印刷+模切+胶装

![](_page_64_Figure_19.jpeg)

![](_page_64_Figure_20.jpeg)